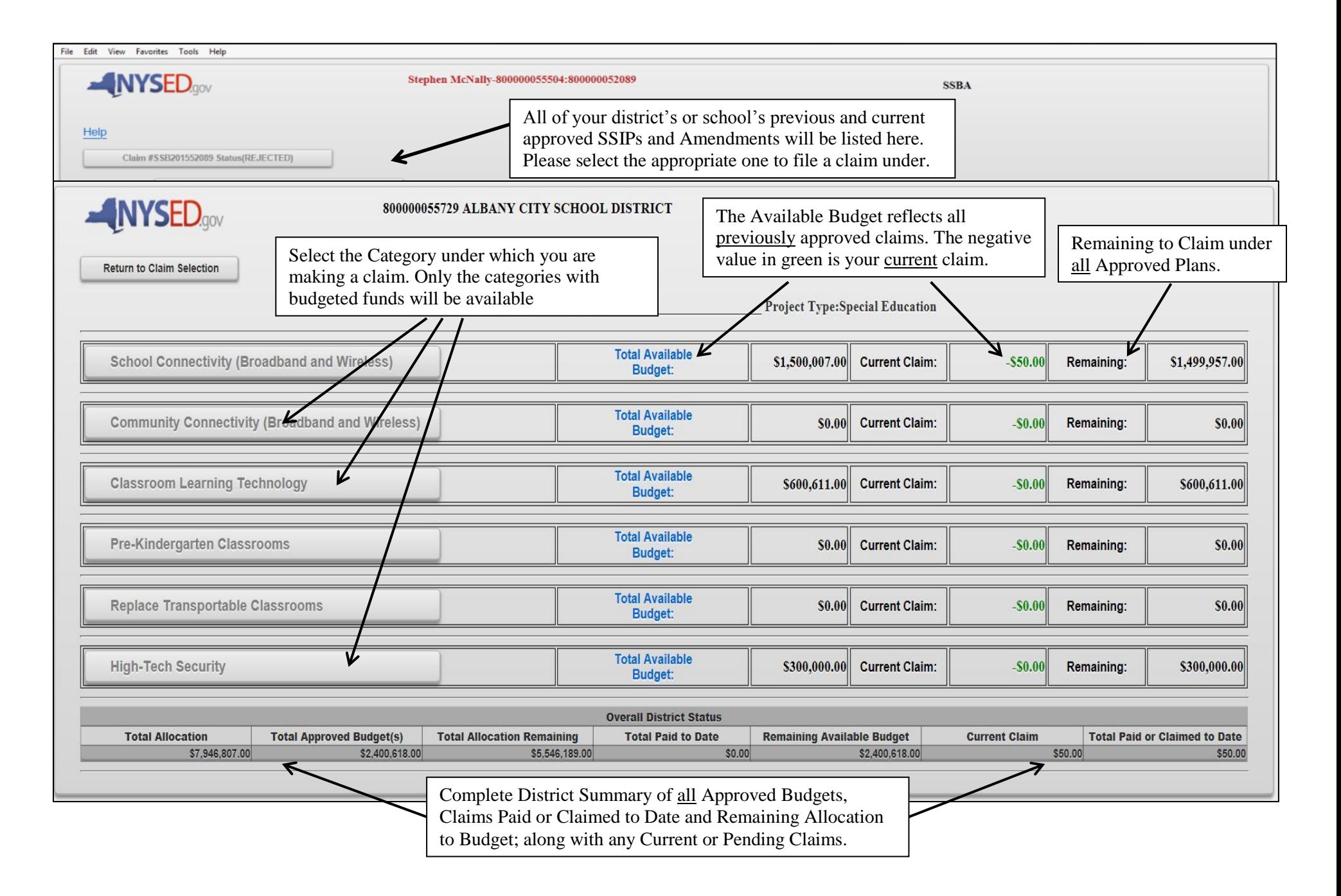

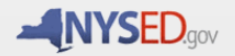

## Stephen McNally-800000055504:800000052089

**SSBA** 

**Claim Selection Screen** 

Submit Save

Grants Finance Project#:0476-16-0825

**Project Type:Public District** 

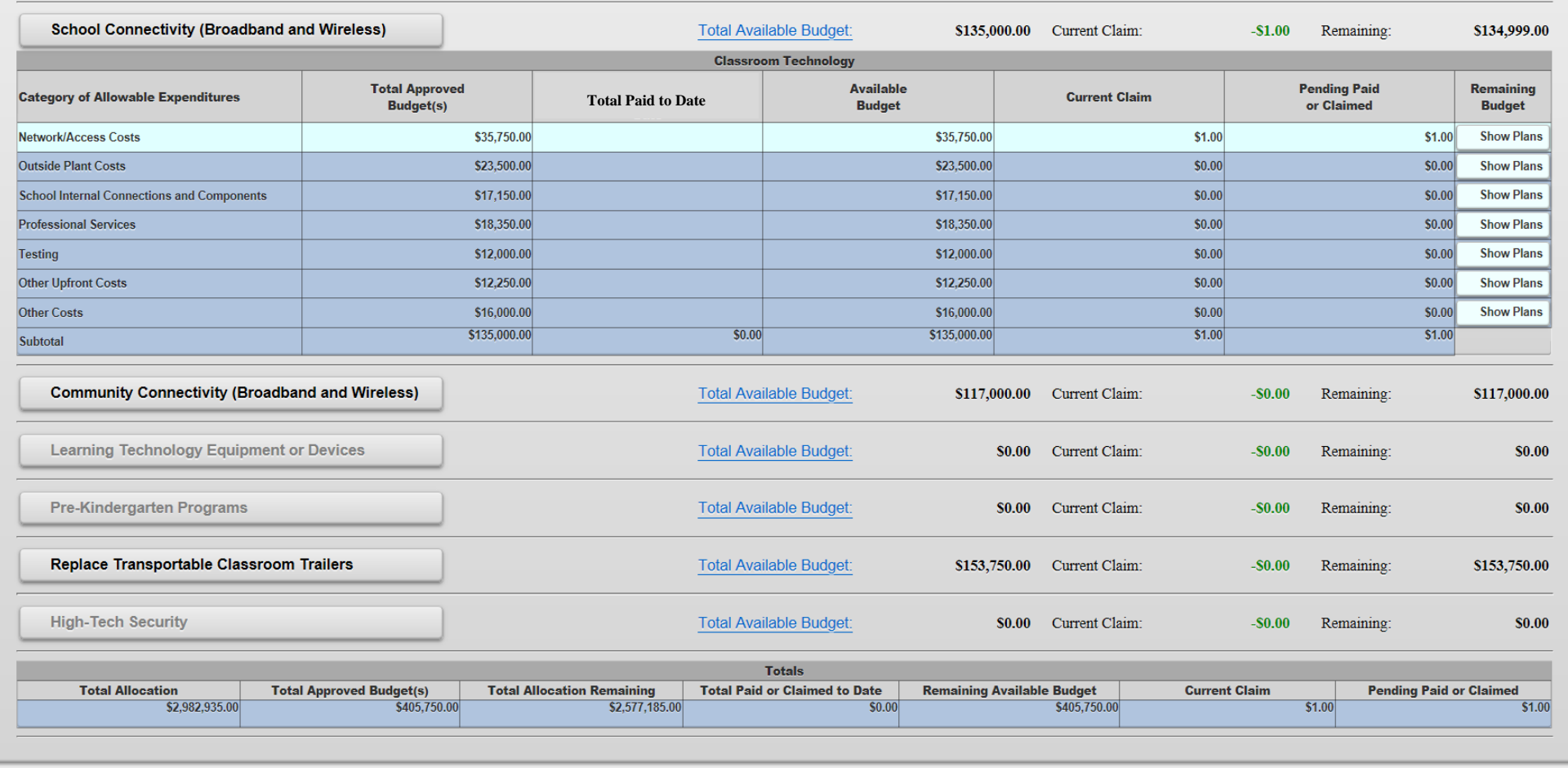

Notes: Once you select a Category to file a claim under, the row will expand to show all of the areas of allowable expenditures, along with the total SSBA funds allocated under that category and expenditure area. The form will also show how many expenditures have been paid to date under it and the available approved budgeted funds left to claim. Finally, the current claim and any pending claims are shown and the remaining budget to claim.

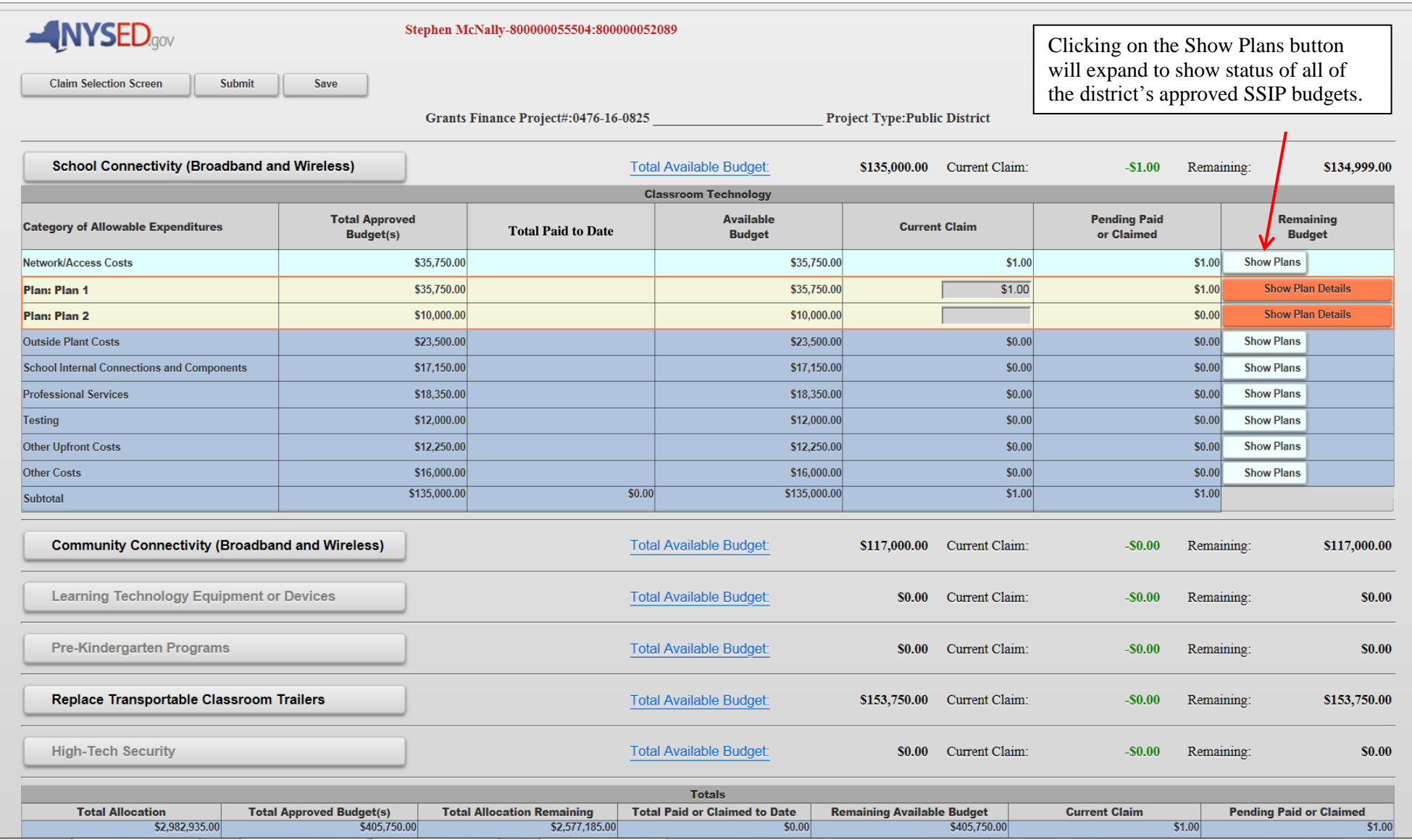

Once you select a Category of Allowable Expenditure, the row will expand to show the status of all approved plans within that category that have budgeted funds available for claiming reimbursement.

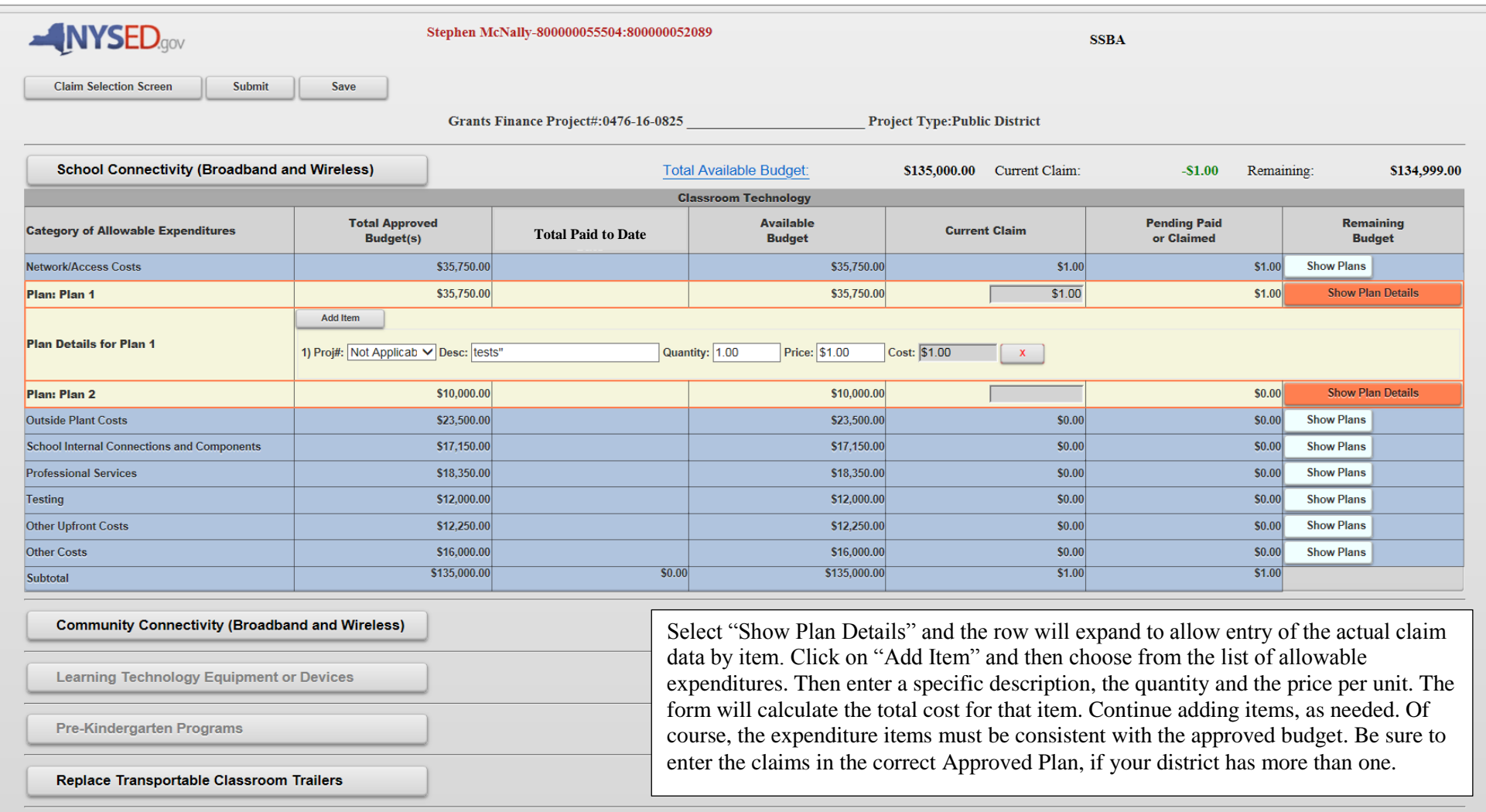

Note: The system allows for some expenditure flexibility within the categories of the approved SSIP(s); however, you will not be able to exceed the total budgeted amount. Changes within an eligible expenditure subcategory must be offset by adjustments in other subcategories, so as to stay within the total category budget.

Once all expenditures have been entered under all categories you are claiming reimbursement under at this time, the Superintendent must certify and submit under their credentials.